План самостоятельной работы для 11 А класса.

1. Прочитать презентацию.

2. Выполнить примеры на слайдах 14 (Пример 1), 17 (пример 2), слайд 23 (Пример 3). Для примера 3 можно использовать приложенный рисунок «рояль.png» или любой другой. 3. Выполнить и сдать на проверку **Задание 1. «Вставка графики, списки»** на слайде 24. Текст и рисунки для задания1 в папке «Косметика с грядок»

## **Язык разметки гипертекста HTML**

С его помощью создают Web – страницу.

HTML (аббревиатура английских слов HyperText Markup Language).

HTML был разработан для того, чтобы подготавливая Web – страницу не надо было думать о различии в программном и аппаратном обеспечении компьютеров, на которых эта страница будет просматриваться. ['ma:k'∆p]

Сэр **Тимоти Джон**  Бернерс-Ли; род. **8 июня** *1955*) — британский) британский учёный, изобретатель URI) британский учёный, изобретатель URI, URL) британский учёный, изобретатель URI, URL, HTTP) — британский учёный, изобретатель URI, URL, HTTP, HTML) британский учёный, изобретатель URI, URL, HTTP, HTML, изобретатель Всемирной паутины) британский учёный, изобретатель URI, URL,

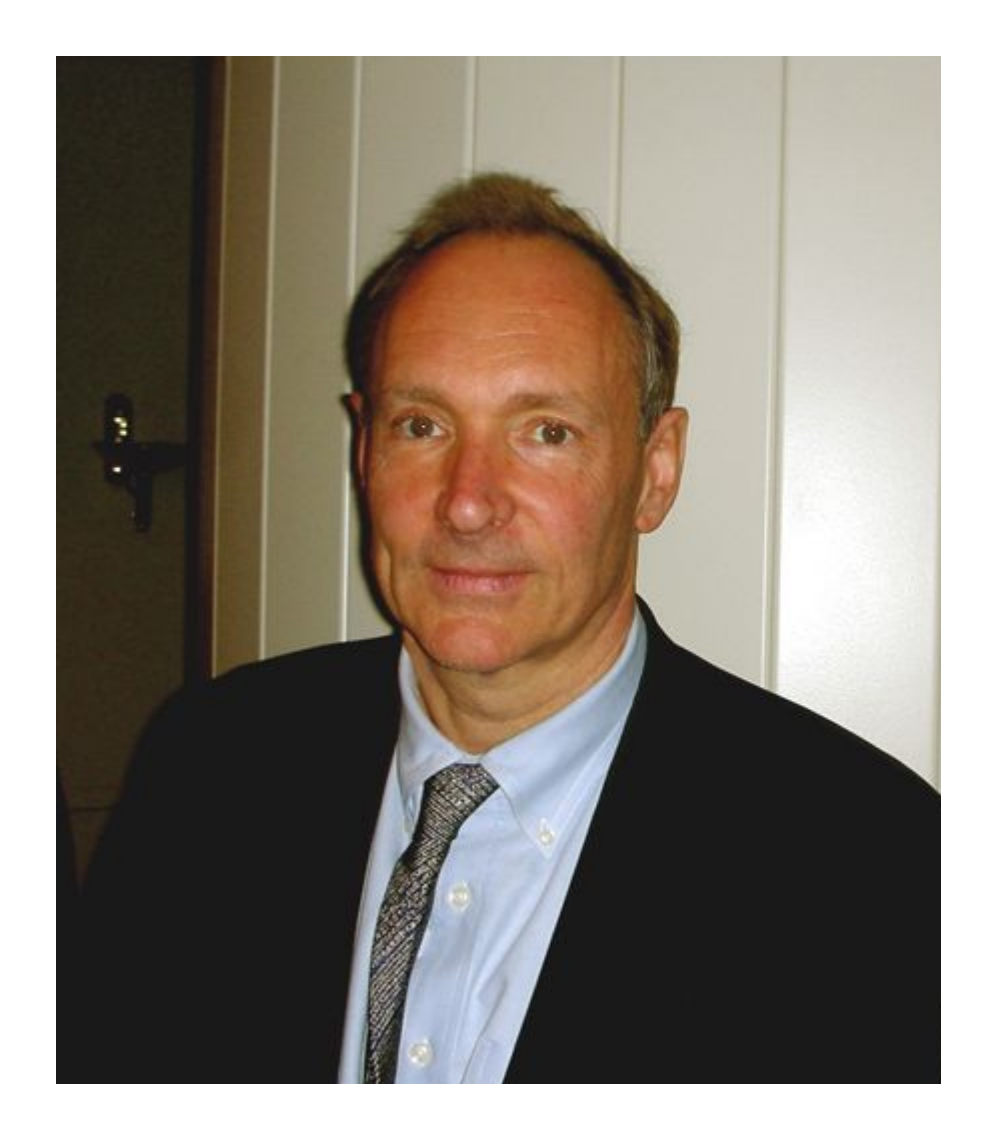

В 1978 году проработал в Европейской лаборатории по ядерным исследованиям ЦЕРНВ 1978 году проработал в Европейской лаборатории по ядерным исследованиям ЦЕРН (ЖеневаВ 1978 году проработал в Европейской лаборатории по ядерным исследованиям ЦЕРН (Женева, Швейцария) консультантом по программному обеспечению.

Именно там он для собственных нужд написал программу «Энквайр» (англ. *«Enquire», можно вольно перевести как «Дознаватель»*), и заложил концептуальную основу для Всемирной паутины.

В *1989 году*, работая в CERN над внутренней системой обмена документов *ENQUIRE*, Бернерс-Ли предложил

Web – страницы, написанные на HTML, просматриваются с помощью специальных программ, которые наз **браузерами**.

Основная задача **браузера – по запросу пользователя найти требуемый документ в интернете и без искажений отобразить его**. Internet Explorer – браузер, встроенный в операционную систему Windows.

Браузер Netscape Navigator – в начале в www захватил лидерство.

Браузерные войны

В середине 1990-х годов основные производители браузеров – компании Netscape и Microsoft начали внедрять собственные наборы элементов в HTML разметку.

Создалась путаница из различных конструкций для работы во всемирной паутине, доступных для просмотра то в одном, то в другом браузере.

Благодаря усилиям производителей других браузеров, которые следовали стандартам можно констатировать рост популярности браузеров Mozilla Firefox, Google Chrome, Opera и другие.

При этом Internet Explorer сохраняет свои позиции.

**Тэг обозначает начало действия какойлибо инструкции отображения.** Большинство тэгов парные, и второй тег отменяет действие первого. Если эта инструкция применяется ко всему документу, то такой тэг не имеет своего закрывающего двойника. Некоторые теги обладают **параметрами, которые уточняют правила отображения содержимого.** Параметры могут указываться только в открывающем тэге.

Основные тэги (теги) HTML, которые должны присутствовать в тексте любой Вэб-страницы:

### **<HTML>, располагаемый в самом начале.**

Этот тэг (тег) описывает ваш документ как Вэб-страницу, выполненную в формате HTML.

За ним следует тэг (тег) <HEAD>, который указывает на наличие текста, содержащего наименование страницы и дополнительные сведения о ней.

В раздел HEAD обычно вложен тэг (тег) **<TITLE>, служащий для обозначения наименования страницы.** Наименования страниц обычно отображаются в строке заголовка окна браузера.

Затем следует тэг (тег) **<BODY>, который указывает на начало собственно "тела" Веб-страницы.** 

В этом разделе размещаются все элементы содержимого страницы.

Пример: <html> <head> <title>Online обучение: HTML</title> </head> <body> Текст сайта </body> </html>

http://on-line-teaching.com/html/lsn002.html

<body bgcolor=bleak> зеленый цвет фона

<body background="PIC\_0004.JPG" text="red"> картинка фон, текст страницы красный

<body background="28130536.GIF" text="red" >

*background=''Путь к файлу фона''*

**<marquee>**Текст **</marquee>** Текст будет двигаться поперек экрана

- <b> </b> задает полужирное начертание СИМВОЛОВ
- $\langle i \rangle$   $\langle i \rangle$  курсивные символы
- $\langle u \rangle$   $\langle u \rangle$  заставляет браузер подчеркивать текст, расположенный между ними
- <strike> </strike> перечеркнутый текст

# Шрифтовое оформление текста. Атрибуты тега font

В любом месте текста можно использовать тэг <font> с набором параметров, которые и будут определять внешний вид шрифта, находящегося после этого тэга. Прекращение действия тэга <font> задается тэгом </font>.

**Параметры тэга <font>: size – размер применяемого шрифта color – цвет символов шрифта face – гарнитура (рисунок шрифта)**

<p><font size="5">пятый размер</font ></p> Для установки зеленого цвета символов шрифта используется конструкция:

<font color="green"> или <font color="#008000">

Пример: <font size=3 color="#808000"> оливковый </font> Пример: **<font size=4 color="red" fase=" Courier New, Arial Black ">**

## **Оформление текста**

Чтобы разбить текст на абзацы, в начале каждого абзаца ставится тэг **<p>**, а в конце – закрывающий тэг **</p>**. Параметр выравнивания **align**, который может прижимать абзац к **левому** или правому краю окна просмотра браузера, центровать его или растягивать слова равномерно по ширине. Для этого исп

значения – **left**, right, center, justify

### Пример 1

<html> <heal> <titl>Горизонтальное выравнивание абзаца</titl> </heal> <body> **<p align="left">Абзац, прижатый к левому краю</p>**

**<p align="Right">Абзац прижатый к парвому краю</p>**

**<p align="center">Центрированный абзац</p>**

</body> </html>

e vaar verpoen werpren nep in diploser maar

**International** 

Горизонтальное выравнивание абзаца

Абзац, прижатый к левому краю

#### Абзац прижатый к парвому краю

Центрированный абзац

Линия вставляется в текст HTML – документа с помощью тэга **<hr>.**

Параметр **align** задает горизонтальное выравнивание линии.

Он может принимать значения – **left, right и center**, которые прижимают горизонтальную линию к левому или правому краю окна просмотра, или центрируют ее, соответственно.

Параметр **width** устанавливает длину горизонтальной линии. По умолчанию используется 100%. Высота линии в пикселах задается с помощью параметра **size**.

<html> <head> <title>ЛИНИИ</title> </head> <BODY> **<p>Это обычная линия, отображаемая по умолчанию<hr></p> <p>Это укороченная линия, прижатая влево <hr align="left" width="50%" size=5 ></p>** Пример 2.

```
<p>Это укороченная линия, по центру<hr 
align="center" width="50%" size=5></p>
<p>Это укороченная линия, прижатая вправо<hr 
align="right" width="50%" size=5></p>
</BODY>
</html>
```
## **Графика**

Браузеры в состоянии отображать только три вида графических файлов: файлы форматов **GIF, JPEG и PNG.**

Для внедрения графического файла в состав Web – страницы исп тэг **<img>** 

Этот тэг не имеет закрывающего двойника.

Основным и обязательным атрибутом тэга **<img>** является параметр **src**.

В качестве значения этого атрибута используется адрес вставляемого графического файла и его наименование.

На сегодняшний день формат GIF (Graphics Interchange Format) – самый основной в Internet.

Обусловлено это тем, что файлы картинок, сохраненные в формате GIF очень компактны. GIF плотно сжимает графический файл. При этом на качестве самой картинки подобное сжатие практически не отражается.

Этот формат позволяет определять в исходной картинке прозрачные цвета, т.е. части картинки при ее просмотре в обозревателе становятся невидимыми.

GIF позволяет сохранять анимированные изображения.

У конкурента GIF – формата JPEG имеется только одно очевидное преимущество: JPEG способен работать не только с 256 цветами, а с полноцветными картинками с 16 миллионами цветов.

Количество цветов GIF от 2 до 256.

Итак GIF – рисунки, JPEG – фотографии.

Пример 3

<html>

 $<$ heal $>$ 

<titl>Рисунки в тексте</titl>

</heal>

<body>

<p>Это текст, который обтекает рисунок**.**

## **<img src="ris/animat/J0189207.gif">**

Другой текст и он тоже обтекает этот рисунок.

 $<$ /p>

</body>

</html>

Рисунки в тексте

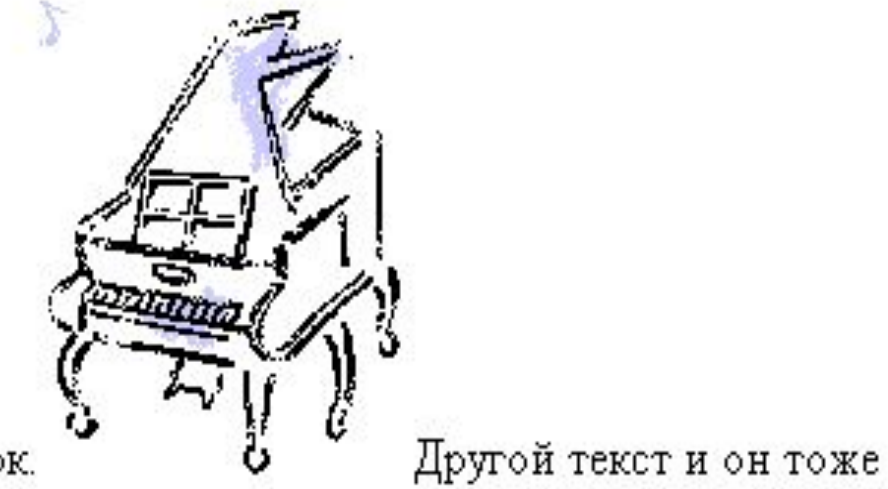

Это текст, который обтекает рисунок.

Размеры рисунка задают при помощи параметров **height** и **width**.

**Тэг для размещения рис 30% от родительского: <img width="30%" src="ris/phot2/J0316725.jpg">**

Для выравнивания графического объекта относительно обтекающего его текста используется параметр **align**. Значения bottom, middle и top применяют для позиционирования первой строки текста, обтекающего рисунок по вертикали.

Значение **top** смещает ее вверх,

**bottom** – вниз,

**middle** – центрует строку по вертикали.

Пример 3.

<html> <heal>

 $\lt$ titl>Рисунки в тексте $\lt$ /titl>

</heal> <br/>body>

 $<$ /body>  $<$ /html>

<p>Это рояль**.<img src="ris/animat/J0189207.gif" align="left"></p>**

<p>Старинный клавишный нструмент.</p>

<p>Если поднять крышку рояля, </p> то звук станет громче, <p>колоритнее, богаче обертонами.</p>

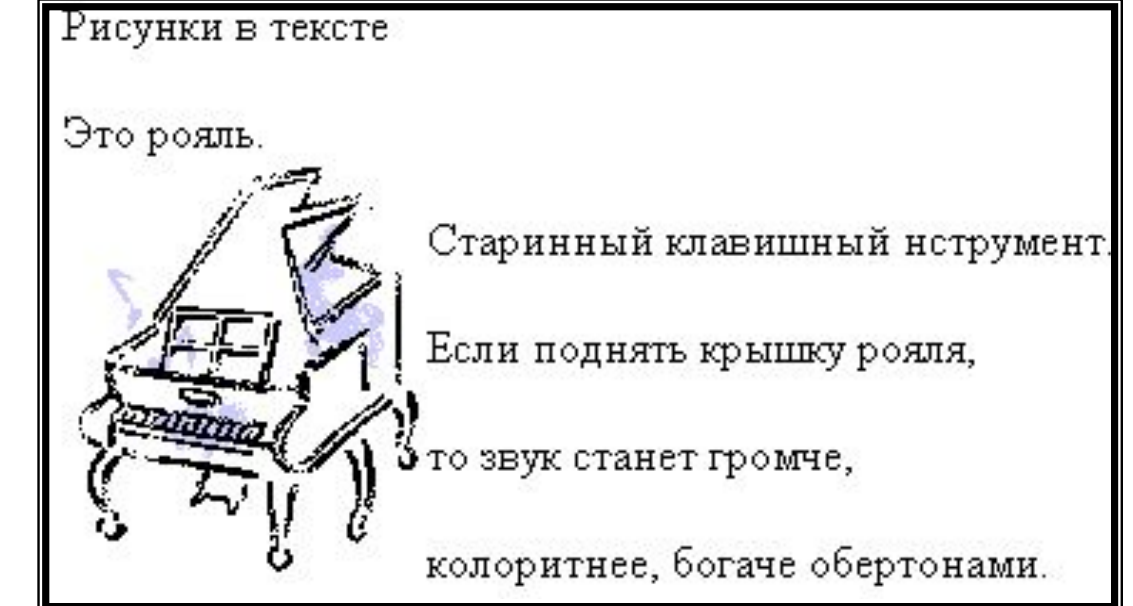

#### Задание 1. Вставка графики, СПИСКИ.

#### Косметика с грядок и полей

#### Малина

В ягодах малины содержатся сахара (глюкоза и фруктоза), клетчатка, органические кислоты, пектины, витамины B<sub>1</sub>, B<sub>2</sub>, PP, C, соли меди и калия и другие биологически активный вещества.

В косметической практике малина используется для:

- √ лечения и профилактики угревой сыпи,
- √ лечения розовых угрей,
- √ для устранения сухости и расширения пор лица.

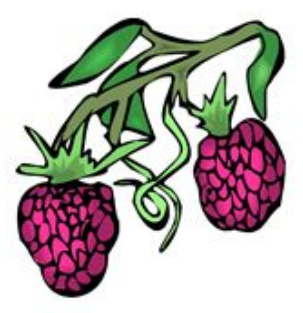

#### Василек синий

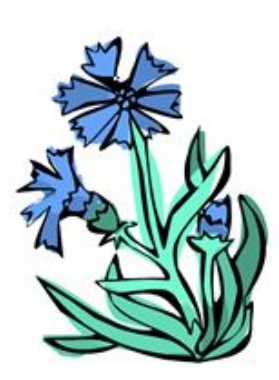

Настой из цветков василька используется для лечения заболеваний кожного покрова (экземы, пиодермитов и др.). Настой (10 г цветков на 200 г воды) применяют по 1/4 стакана в день за 20 минут до еды.

В косметике препарат из цветков применяют для:

- при выпадении волос,
- ухода за жирной кожей,
- профилактики угревой сыпи,
- профилактики и лечения сухой и жирной себореи волосистой части головы.

#### Морковь

Морковь применяется в косметике.

Для лечения пигментации. Свежий морковный сок (3-4 столовые ложки) смешиваю с одной чайной ложкой картофельного крахмала и половинкой яичного желтка. Смесь тщательно перемешивают и делают маску на 30 минут. Смывают попеременно то горячей, то холодной водой. Маски делают через сутки до получения желаемых результатов.

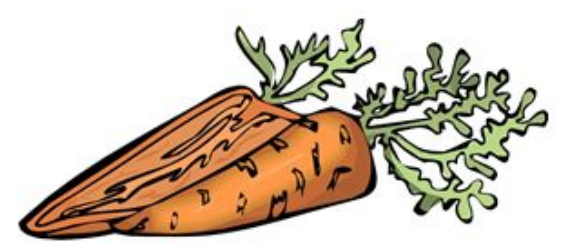

Примеры тэгов

**1. <font size=4 color="red" fase=" Courier New, Arial Black ">**

**2. <p align="center">Основной текст</p>**

# **3. <hr align="left" width="50%" size=5 >**

**4. <img width="30%" src="ris/phot2/J0316725.jpg">**

Таблицы – важнейшая форма организации информации, располагающейся на Web – страницах. Это единственное средство некоей верстки страниц. **В HTML не встроены средства точного позиционирования элементов оформления Web – страниц, поэтому таблицы пришлись как нельзя кстати.** 

Их можно распространить на всю страницу, и уже в ячейках таблиц размещать элементы оформления Web

– страниц.

**В HTML таблица разбивается на строки, а те, в свою очередь, на ячейки.**

Явного объекта, обозначающего столбец таблицы нет. Количество столбцов рассчитывается браузером на основе анализа строк таблицы, а затем уже отображается вся таблица целиком.

Таблица находится между тэгами <table> и </table>.

Тэг <table> имеет много параметров.

**<tr> </tr> задает строку таблицы**

**<td> </td>ограничивает столбец <border>** указывает ширину границы таблицы. Параметр **cellspacing** определяет размер в пикселах между отдельными ячейками страницы,

**cellpadding** – размер отступа содержимого ячейки от ее границы,

**align** задает горизонтальное выравнивание таблицы (left, center, right).

```
<html>
<body>
это обычный текст.
 <table border=5 cellpadding=7 cellspacing=10 
align=center> 
<tr>
<td>1</td><td>2</td><td>3</td>
</tr>
<tr>
<td>4</td><td>5</td><td>6</td>
</tr>
```
</body> </html>

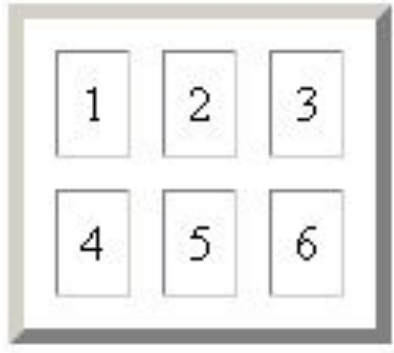

```
Параметры табличных тэгов:
```

```
bgcolor = gray закрасить ячейку в заданный (серый)
цвет
```

```
 silver (серебристый) 
colspan (= 2 количество ячеек, объединяемых по 
горизонтали)
rowspan (= 2 сколько строк по вертикали объединены)
```
Чтобы объединить 2 строки:

**<td rowspan=2 align=center>Количество</td>**

Чтобы объединить 2 столбца:

```
<td colspan=2 >Итого</td>
```
#### Остатки товара на складах

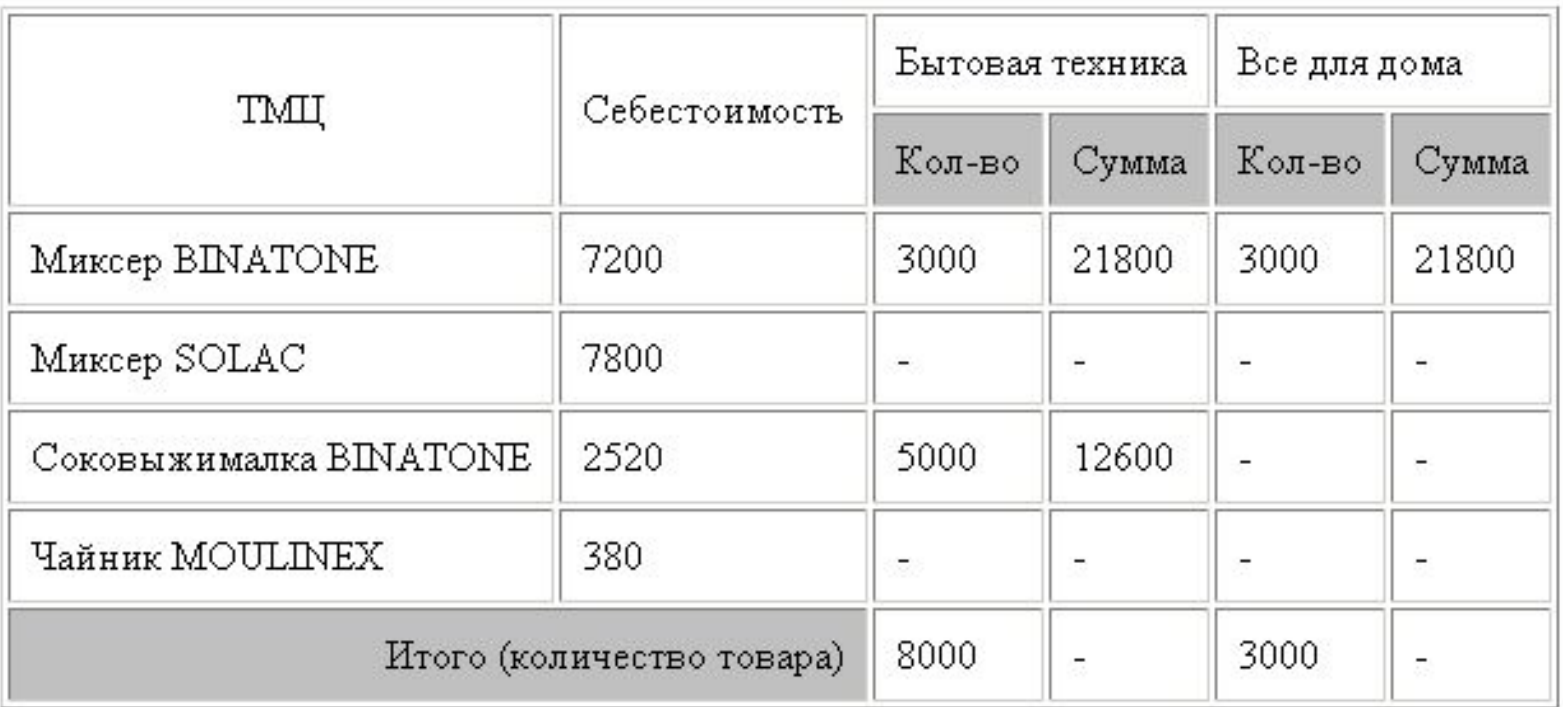

```
\mathsf{thm} \mathsf{th} \mathsf{th} \mathsf{ody} <p align=center>Остатки товара на складах</p>
```
<table border=1 cellpadding=8 align=center>

 $<$ tr $>$ 

```
<td rowspan=2 align=center>ТМЦ</td>
<td rowspan=2>Себестоимость</td>
<td colspan=2>Бытовая техника</td>
<td colspan=2>Все для дома</td>
 \langletr>
```

```
<tr>
```

```
<td bgcolor=silver>Кол-во</td> <td 
bgcolor=silver>Сумма</td> <td bgcolor=silver>Кол-во</td> 
<td bgcolor=silver>Сумма</td>
 \langle t \rangle
```